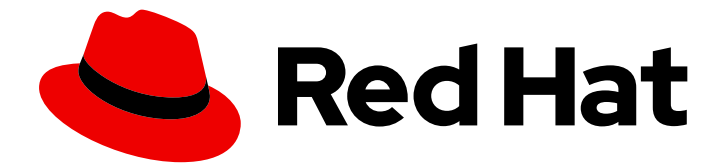

# Red Hat AMQ 7.4

# Using the AMQ JavaScript Client

For Use with AMQ Clients 2.4

Last Updated: 2019-07-31

For Use with AMQ Clients 2.4

# Legal Notice

Copyright © 2019 Red Hat, Inc.

The text of and illustrations in this document are licensed by Red Hat under a Creative Commons Attribution–Share Alike 3.0 Unported license ("CC-BY-SA"). An explanation of CC-BY-SA is available at

http://creativecommons.org/licenses/by-sa/3.0/

. In accordance with CC-BY-SA, if you distribute this document or an adaptation of it, you must provide the URL for the original version.

Red Hat, as the licensor of this document, waives the right to enforce, and agrees not to assert, Section 4d of CC-BY-SA to the fullest extent permitted by applicable law.

Red Hat, Red Hat Enterprise Linux, the Shadowman logo, the Red Hat logo, JBoss, OpenShift, Fedora, the Infinity logo, and RHCE are trademarks of Red Hat, Inc., registered in the United States and other countries.

Linux ® is the registered trademark of Linus Torvalds in the United States and other countries.

Java ® is a registered trademark of Oracle and/or its affiliates.

XFS ® is a trademark of Silicon Graphics International Corp. or its subsidiaries in the United States and/or other countries.

MySQL<sup>®</sup> is a registered trademark of MySQL AB in the United States, the European Union and other countries.

Node.js ® is an official trademark of Joyent. Red Hat is not formally related to or endorsed by the official Joyent Node.js open source or commercial project.

The OpenStack ® Word Mark and OpenStack logo are either registered trademarks/service marks or trademarks/service marks of the OpenStack Foundation, in the United States and other countries and are used with the OpenStack Foundation's permission. We are not affiliated with, endorsed or sponsored by the OpenStack Foundation, or the OpenStack community.

All other trademarks are the property of their respective owners.

### Abstract

This guide describes how to install and configure the client, run hands-on examples, and use your client with other AMQ components.

# Table of Contents

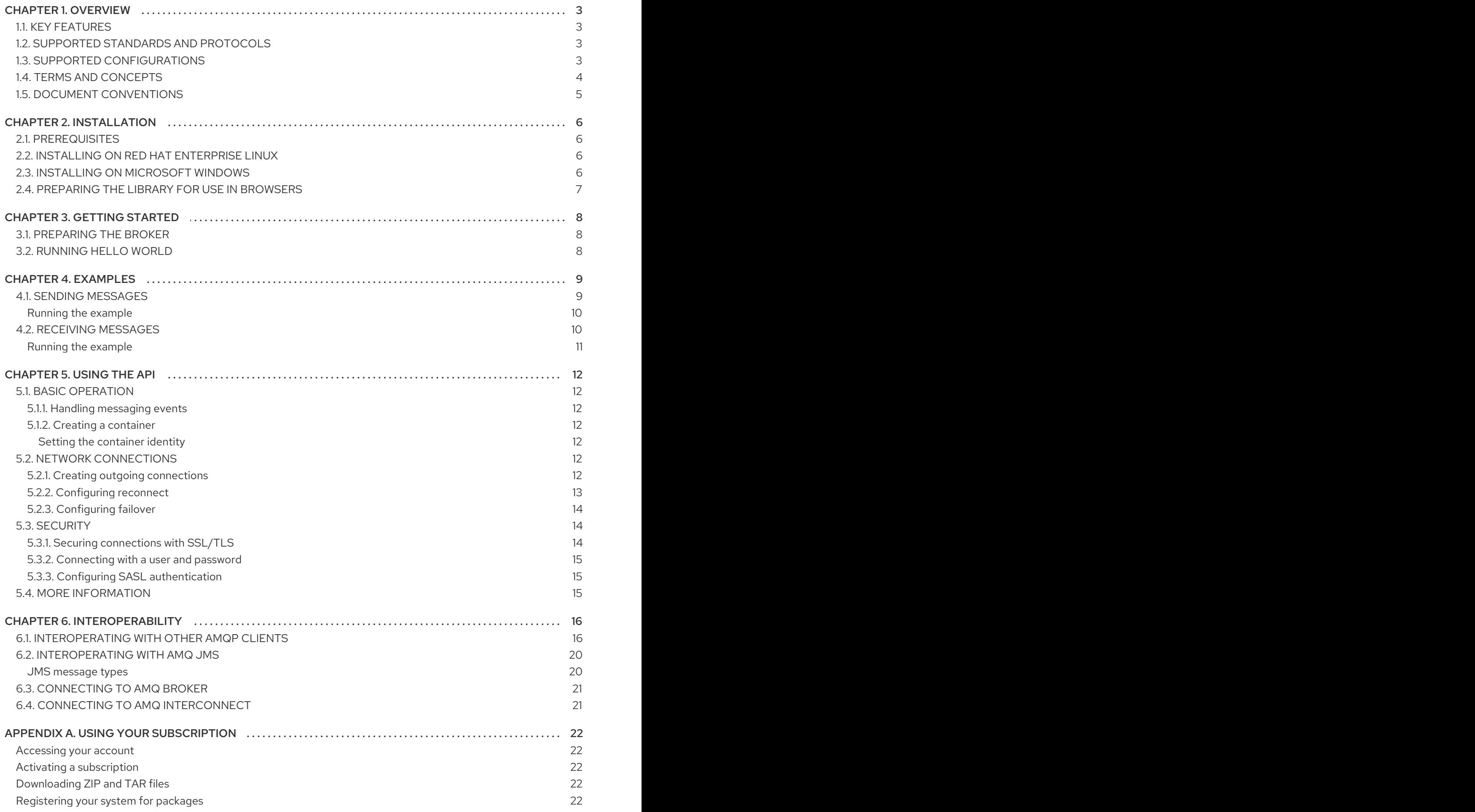

# CHAPTER 1. OVERVIEW

<span id="page-6-0"></span>AMQ JavaScript is a library for developing messaging applications. It enables you to write JavaScript applications that send and receive AMQP messages.

AMQ JavaScript is part of AMQ Clients, a suite of messaging libraries supporting multiple languages and platforms. For an overview of the clients, see AMQ Clients [Overview.](https://access.redhat.com/documentation/en-us/red_hat_amq/7.4/html-single/amq_clients_overview/) For information about this release, see AMQ Clients 2.4 [Release](https://access.redhat.com/documentation/en-us/red_hat_amq/7.4/html-single/amq_clients_2.4_release_notes/) Notes .

AMQ JavaScript is based on the [Rhea](https://github.com/grs/rhea) messaging library.

# <span id="page-6-1"></span>1.1. KEY FEATURES

- An event-driven API that simplifies integration with existing applications
- SSL/TLS for secure communication
- Flexible SASL authentication
- Automatic reconnect and failover
- Seamless conversion between AMQP and language-native data types
- Access to all the features and capabilities of AMQP 1.0

### <span id="page-6-2"></span>1.2. SUPPORTED STANDARDS AND PROTOCOLS

AMQ JavaScript supports the following industry-recognized standards and network protocols:

- Version 1.0 of the [Advanced](http://docs.oasis-open.org/amqp/core/v1.0/os/amqp-core-overview-v1.0-os.html) Message Queueing Protocol (AMQP)
- Versions 1.0, 1.1, 1.2, and 1.3 of the [Transport](https://tools.ietf.org/html/rfc5246) Layer Security (TLS) protocol, the successor to SSL
- Simple [Authentication](https://tools.ietf.org/html/rfc4422) and Security Layer (SASL) mechanisms ANONYMOUS, PLAIN, and EXTERNAL
- Modern [TCP](https://tools.ietf.org/html/rfc793) with [IPv6](https://tools.ietf.org/html/rfc2460)

### <span id="page-6-3"></span>1.3. SUPPORTED CONFIGURATIONS

AMQ JavaScript supports the following OS and language versions:

- Red Hat Enterprise Linux 6 and 7 with Node.js 4, 6, and 8 from Software Collections
- Red Hat Enterprise Linux 8 with Node.is 10
- Microsoft Windows 10 Pro with Node.js 4, 6, and 8
- Microsoft Windows Server 2012 R2 and 2016 with Node.js 4, 6, and 8

AMQ JavaScript is supported in combination with the following AMQ components and versions:

- All versions of AMQ Broker
- All versions of AMQ Interconnect
- All versions of AMQ Online
- A-MQ 6 versions 6.2.1 and higher

For more information, see Red Hat AMQ Supported [Configurations](https://access.redhat.com/articles/2791941) .

# <span id="page-7-0"></span>1.4. TERMS AND CONCEPTS

This section introduces the core API entities and describes how they operate together.

#### Table 1.1. API terms

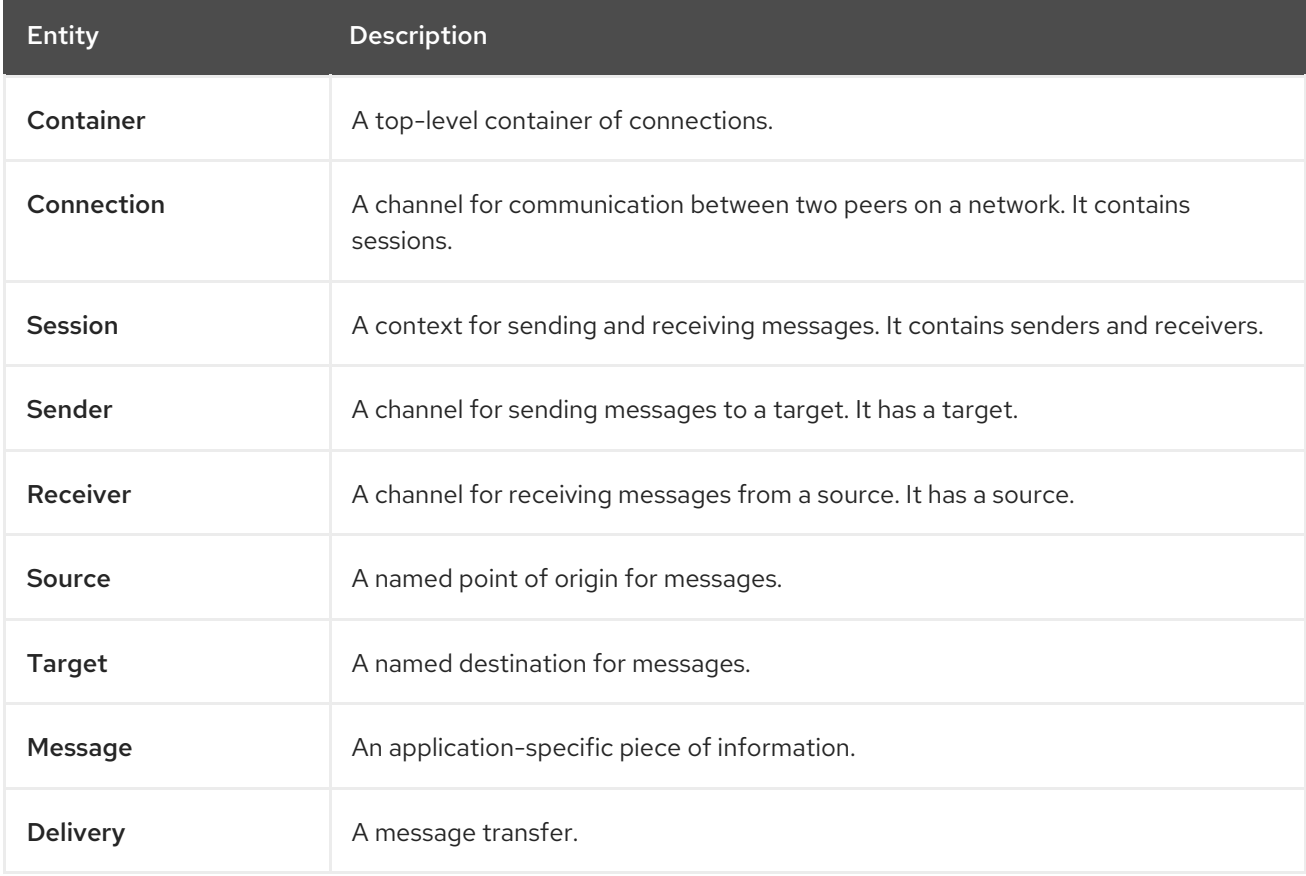

AMQ JavaScript sends and receives *messages*. Messages are transferred between connected peers over *senders* and *receivers*. Senders and receivers are established over *sessions*. Sessions are established over *connections*. Connections are established between two uniquely identified *containers*. Though a connection can have multiple sessions, often this is not needed. The API allows you to ignore sessions unless you require them.

A sending peer creates a sender to send messages. The sender has a *target* that identifies a queue or topic at the remote peer. A receiving peer creates a receiver to receive messages. The receiver has a *source* that identifies a queue or topic at the remote peer.

The sending of a message is called a *delivery*. The message is the content sent, including all metadata such as headers and annotations. The delivery is the protocol exchange associated with the transfer of that content.

To indicate that a delivery is complete, either the sender or the receiver settles it. When the other side learns that it has been settled, it will no longer communicate about that delivery. The receiver can also indicate whether it accepts or rejects the message.

# <span id="page-8-0"></span>1.5. DOCUMENT CONVENTIONS

In this document, **sudo** is used for any command that requires root privileges. You should always exercise caution when using **sudo**, as any changes can affect the entire system.

For more information about using **sudo**, see The **sudo** [Command](https://access.redhat.com/documentation/en-US/Red_Hat_Enterprise_Linux/7/html/System_Administrators_Guide/sect-Gaining_Privileges-The_sudo_Command.html).

# CHAPTER 2. INSTALLATION

<span id="page-9-0"></span>This chapter guides you through the steps to install AMQ JavaScript in your environment.

# <span id="page-9-1"></span>2.1. PREREQUISITES

To begin installation, use your [subscription](#page-25-5) to access AMQ distribution files and repositories.

To use AMQ JavaScript, you must also install and configure Node.js for your environment. See the [Node.js](https://nodejs.org/en/) website for more information.

AMQ JavaScript depends on the Node.js **debug** module. See the npm [page](https://www.npmjs.com/package/debug) for installation instructions.

# <span id="page-9-2"></span>2.2. INSTALLING ON RED HAT ENTERPRISE LINUX

AMQ JavaScript is distributed as a zip archive. Follow these steps to install it in your environment.

- 1. Open a browser and log in to the Red Hat Customer Portal Product Downloads page at [access.redhat.com/downloads.](https://access.redhat.com/downloads)
- 2. Locate the Red Hat AMQ Clientsentry in the JBOSS INTEGRATION AND AUTOMATION category.
- 3. Click Red Hat AMQ Clients The Software Downloads page opens.
- 4. Download the AMQ JavaScript Client zip file.
- 5. Use the **unzip** command to extract the file contents into a directory of your choosing. This creates a new subdirectory named **nodejs-rhea-<version>**.

\$ unzip nodejs-rhea-<version>.zip Archive: nodejs-rhea-<version>.zip creating: nodejs-rhea-<version>/ creating: nodejs-rhea-<version>/node\_modules/ creating: nodejs-rhea-<version>/node\_modules/rhea/ *[...]*

6. Configure your environment to use the installed library. Add the **node\_modules** directory to the **NODE** PATH environment variable.

\$ cd nodejs-rhea-<version> \$ export NODE\_PATH=\$PWD/node\_modules:\$NODE\_PATH

To make this configuration take effect for all new console sessions, set **NODE\_PATH** in your **\$HOME/.bashrc** file.

7. Test your installation. The following command returns zero if it can successfully import the installed library.

\$ node -e 'require("rhea")'; echo \$?  $\Omega$ 

# <span id="page-9-3"></span>2.3. INSTALLING ON MICROSOFT WINDOWS

- 1. Open a browser and log in to the Red Hat Customer Portal Product Downloads page at [access.redhat.com/downloads.](https://access.redhat.com/downloads)
- 2. Locate the Red Hat AMQ Clientsentry in the JBOSS INTEGRATION AND AUTOMATION category.
- 3. Click Red Hat AMQ Clients The Software Downloads page opens.
- 4. Download the AMQ JavaScript Client zip file.
- 5. Extract the file contents into a directory of your choosing by right-clicking on the zip file and selecting Extract All. This creates a new subdirectory named **nodejs-rhea-<version>**.
- 6. Configure your environment to use the installed library. Add the **node\_modules** directory to the **NODE** PATH environment variable.

\$ cd nodejs-rhea-<version> \$ set NODE\_PATH=%cd%\node\_modules;%NODE\_PATH%

### <span id="page-10-0"></span>2.4. PREPARING THE LIBRARY FOR USE IN BROWSERS

AMQ JavaScript can run inside a web browser. To create a browser-compatible version of the library, use the **npm run browserify** command.

\$ cd nodejs-rhea-<version>/node\_modules/rhea \$ npm install \$ npm run browserify

This produces a file named **rhea.js** that can be used in browser-based applications.

# CHAPTER 3. GETTING STARTED

<span id="page-11-0"></span>This chapter guides you through a simple exercise to help you get started using AMQ JavaScript.

### <span id="page-11-1"></span>3.1. PREPARING THE BROKER

The example programs require a running broker with a queue named **examples**. Follow these steps to define the queue and start the broker:

#### Procedure

1. Install the [broker](https://access.redhat.com/documentation/en-us/red_hat_amq/7.4/html-single/getting_started_with_amq_broker/#installing-broker-getting-started).

...

- 2. Create a broker [instance.](https://access.redhat.com/documentation/en-us/red_hat_amq/7.4/html-single/getting_started_with_amq_broker/#creating-broker-instance-getting-started) Enable anonymous access.
- 3. Start the broker instance and check the console for any critical errors logged during startup.

\$ <broker-instance-dir>/bin/artemis run ... 14:43:20,158 INFO [org.apache.activemq.artemis.integration.bootstrap] AMQ101000: Starting ActiveMQ Artemis Server

... 15:01:39,686 INFO [org.apache.activemq.artemis.core.server] AMQ221020: Started Acceptor at 0.0.0.0:5672 for protocols [AMQP]

15:01:39,691 INFO [org.apache.activemq.artemis.core.server] AMQ221007: Server is now live

4. Use the **artemis queue** command to create a queue called **examples**.

<broker-instance-dir>/bin/artemis queue create --name examples --auto-create-address - anycast

You are prompted to answer a series of questions. For yes or no questions, type **N**. Otherwise, press Enter to accept the default value.

# <span id="page-11-2"></span>3.2. RUNNING HELLO WORLD

The Hello World example sends a message to the **examples** queue on the broker and then fetches it back. On success it prints **Hello World!** to the console.

Using your configured installation environment, run the **helloworld.js** example.

\$ cd nodejs-rhea-<version>/node\_modules/rhea/examples \$ node helloworld.js Hello World!

# CHAPTER 4. EXAMPLES

<span id="page-12-0"></span>This chapter demonstrates the use of AMQ JavaScript through example programs.

See the Rhea [examples](https://github.com/grs/rhea/tree/master/examples) for more sample programs. Note that some of the sample programs there require the minimist [package](https://www.npmjs.com/package/minimist) in order to parse command-line options.

# <span id="page-12-1"></span>4.1. SENDING MESSAGES

This client program connects to a server using **<connection-url>**, creates a sender for target **<address>**, sends a message containing **<message-body>**, closes the connection, and exits.

#### Example: Sending messages

```
"use strict";
var rhea = require("rhea");
var url = require("url");
if (process.argv.length != 5) {
  console.error("Usage: send.js <connection-url> <address> <message-body>");
  process.exit(1);
}
var conn_url = url.parse(process.argv[2]);
var address = process.argv[3];
var message_body = process.argv[4];
var container = rhea.create_container();
container.on("sender_open", function (event) {
  console.log("SEND: Opened sender for target address '" +
          event.sender.target.address + "'");
});
container.on("sendable", function (event) {
  var message = {
     "body": message_body
  };
  event.sender.send(message);
  console.log("SEND: Sent message '" + message.body + "'");
  event.sender.close();
  event.connection.close();
});
var opts = {
  host: conn_url.hostname,
  port: conn_url.port || 5672
};
var conn = container.connect(opts);
conn.open_sender(address);
```
#### <span id="page-13-0"></span>Running the example

To run the example program, copy it to a local file and invoke it using the **node** command.

\$ node send.js amqp://localhost queue1 hello

# <span id="page-13-1"></span>4.2. RECEIVING MESSAGES

This client program connects to a server using **<connection-url>**, creates a receiver for source **<address>**, and receives messages until it is terminated or it reaches **<count>** messages.

#### Example: Receiving messages

```
"use strict";
var rhea = require("rhea");
var url = require("url");if (process.argv.length != 4 && process.argv.length != 5) {
  console.error("Usage: receive.js <connection-url> <address> [<message-count>]");
  process.exit(1);
}
var conn_url = url.parse(process.argv[2]);
var address = process.argv[3];
var desired = 0;
var received = 0;
if (process.argv.length == 5) {
  desired = parseInt(process.argv[4]);}
var container = rhea.create_container();
container.on("receiver_open", function (event) {
  console.log("RECEIVE: Opened receiver for source address '" +
          event.receiver.source.address + "'");
});
container.on("message", function (event) {
  var message = event.message;
  console.log("RECEIVE: Received message '" + message.body + "'");
  received++;
  if (received == desired) {
     event.receiver.close();
     event.connection.close();
  }
});
var opts = {
  host: conn_url.hostname,
  port: conn_url.port || 5672
};
```
var conn = container.connect(opts); conn.open\_receiver(address);

### <span id="page-14-0"></span>Running the example

I

To run the example program, copy it to a local file and invoke it using the **python** command.

\$ node receive.js amqp://localhost queue1

# CHAPTER 5. USING THE API

<span id="page-15-0"></span>This chapter explains how to use the AMQ JavaScript API to perform common messaging tasks.

# <span id="page-15-1"></span>5.1. BASIC OPERATION

# <span id="page-15-2"></span>5.1.1. Handling messaging events

AMQ JavaScript is an asynchronous event-driven API. To define how the application handles events, the user registers event-handling functions on the **container** object. These functions are then called as network activity or timers trigger new events.

### Example: Handling messaging events

```
var rhea = require("rhea");
var container = rhea.create_container();
container.on("sendable", function (event) {
  console.log("A message can be sent");
});
container.on("message", function (event) {
  console.log("A message is received");
});
```
These are only a few common-case events. The full set is documented in the API [reference](https://github.com/grs/rhea#api).

# <span id="page-15-3"></span>5.1.2. Creating a container

The container is the top-level API object. It is the entry point for creating connections, and it is responsible for running the main event loop. It is often constructed with a global event handler.

### Example: Creating a container

```
var rhea = require("rhea");
var container = rhea.create_container();
```
### <span id="page-15-4"></span>Setting the container identity

Each container instance has a unique identity called the container ID. When AMQ JavaScript makes a network connection, it sends the container ID to the remote peer. To set the container ID, pass the **id** option to the **create\_container** method.

# Example: Setting the container identity

var container = rhea.create\_container(**{"id": "job-processor-3"}**);

If the user does not set the ID, the library will generate a UUID when the container is constucted.

# <span id="page-15-5"></span>5.2. NETWORK CONNECTIONS

# <span id="page-15-6"></span>5.2.1. Creating outgoing connections

To connect to a remote server, pass connection options containing the host and port to the **container.connect()** method.

#### Example: Creating outgoing connections

```
container.on("connection_open", function (event) {
  console.log("Connection " + event.connection + " is open");
});
var opts = {
  "host": "example.com",
  "port": 5672
};
container.connect(opts);
```
The default host is **localhost**. The default port is 5672.

See the Section 5.3, ["Security"](#page-18-3) section for information about creating secure connections.

### <span id="page-16-0"></span>5.2.2. Configuring reconnect

Reconnect allows a client to recover from lost connections. It is used to ensure that the components in a distributed system reestablish communication after temporary network or component failures.

AMQ JavaScript enables reconnect by default. If a connection attempt fails, the client will try again after a brief delay. The delay increases exponentially for each new attempt, up to a default maximum of 60 seconds.

To disable reconnect, set the **reconnect** connection option to **false**.

#### Example: Disabling reconnect

```
var opts = {
  "host": "example.com",
  "reconnect": false
};
container.connect(opts);
```
To control the delays between connection attempts, set the **initial\_reconnect\_delay** and **max reconnect delay** connection options. Delay options are specified in milliseconds.

To limit the number of reconnect attempts, set the **reconnect\_limit** option.

### Example: Configuring reconnect

```
var opts = {
  "host": "example.com",
  "initial_reconnect_delay": 100,
  "max_reconnect_delay": 60 * 1000,
  "reconnect_limit": 10
};
container.connect(opts);
```
### <span id="page-17-0"></span>5.2.3. Configuring failover

AMQ JavaScript allows you to configure alternate connection endpoints programatically.

To specify multiple connection endpoints, define a function that returns new connection options and pass the function in the **connection details** option. The function is called once for each connection attempt.

### Example: Configuring failover

```
var hosts = ["alpha.example.com", "beta.example.com"];
var index = -1;
function failover_fn() {
  index += 1;
  if (index == hosts.length) index = 0;
  return {"host": hosts[index].hostname};
};
var opts = {
  "host": "example.com",
  "connection_details": failover_fn
}
container.connect(opts);
```
This example implements repeating round-robin failover for a list of hosts. You can use this interface to implement your own failover behavior.

# <span id="page-17-1"></span>5.3. SECURITY

### <span id="page-17-2"></span>5.3.1. Securing connections with SSL/TLS

AMQ JavaScript uses SSL/TLS to encrypt communication between clients and servers.

To connect to a remote server with SSL/TLS, set the **transport** connection option to **tls**.

### Example: Enabling SSL/TLS

```
var opts = {
  "host": "example.com",
  "port": 5671,
  "transport": "tls"
};
container.connect(opts);
```
<span id="page-18-3"></span>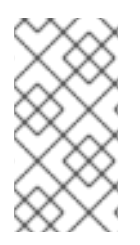

### **NOTE**

By default, the client will reject connections to servers with untrusted certificates. This is sometimes the case in test environments. To bypass certificate authorization, set the **rejectUnauthorized** connection option to **false**. Be aware that this compromises the security of your connection.

### <span id="page-18-0"></span>5.3.2. Connecting with a user and password

AMQ JavaScript can authenticate connections with a user and password.

To specify the credentials used for authentication, set the **username** and **password** connection options.

### Example: Connecting with a user and password

```
var opts = {
  "host": "example.com",
  "username": "alice",
  "password": "secret"
};
container.connect(opts);
```
### <span id="page-18-1"></span>5.3.3. Configuring SASL authentication

AMQ JavaScript uses the SASL protocol to perform authentication. SASL can use a number of different authentication *mechanisms*. When two network peers connect, they exchange their allowed mechanisms, and the strongest mechanism allowed by both is selected.

AMQ JavaScript enables SASL mechanisms based on the presence of user and password information. If the user and password are both specified, **PLAIN** is used. If only a user is specified, **ANONYMOUS** is used. If neither is specified, SASL is disabled.

# <span id="page-18-2"></span>5.4. MORE INFORMATION

For more information, see the API [reference](https://github.com/grs/rhea#api).

# CHAPTER 6. INTEROPERABILITY

<span id="page-19-0"></span>This chapter discusses how to use AMQ JavaScript in combination with other AMQ components. For an overview of the compatibility of AMQ components, see the product [introduction](https://access.redhat.com/documentation/en-us/red_hat_amq/7.4/html-single/introducing_red_hat_amq_7/#component_compatibility).

# <span id="page-19-1"></span>6.1. INTEROPERATING WITH OTHER AMQP CLIENTS

AMQP messages are composed using the AMQP type [system](http://docs.oasis-open.org/amqp/core/v1.0/os/amqp-core-types-v1.0-os.html#toc). This common format is one of the reasons AMQP clients in different languages are able to interoperate with each other.

When sending messages, AMQ JavaScript automatically converts language-native types to AMQPencoded data. When receiving messages, the reverse conversion takes place.

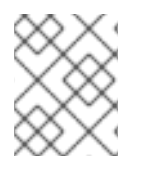

### **NOTE**

More information about AMQP types is available at the [interactive](http://qpid.apache.org/amqp/type-reference.html) type reference maintained by the Apache Qpid project.

#### Table 6.1. AMQP types

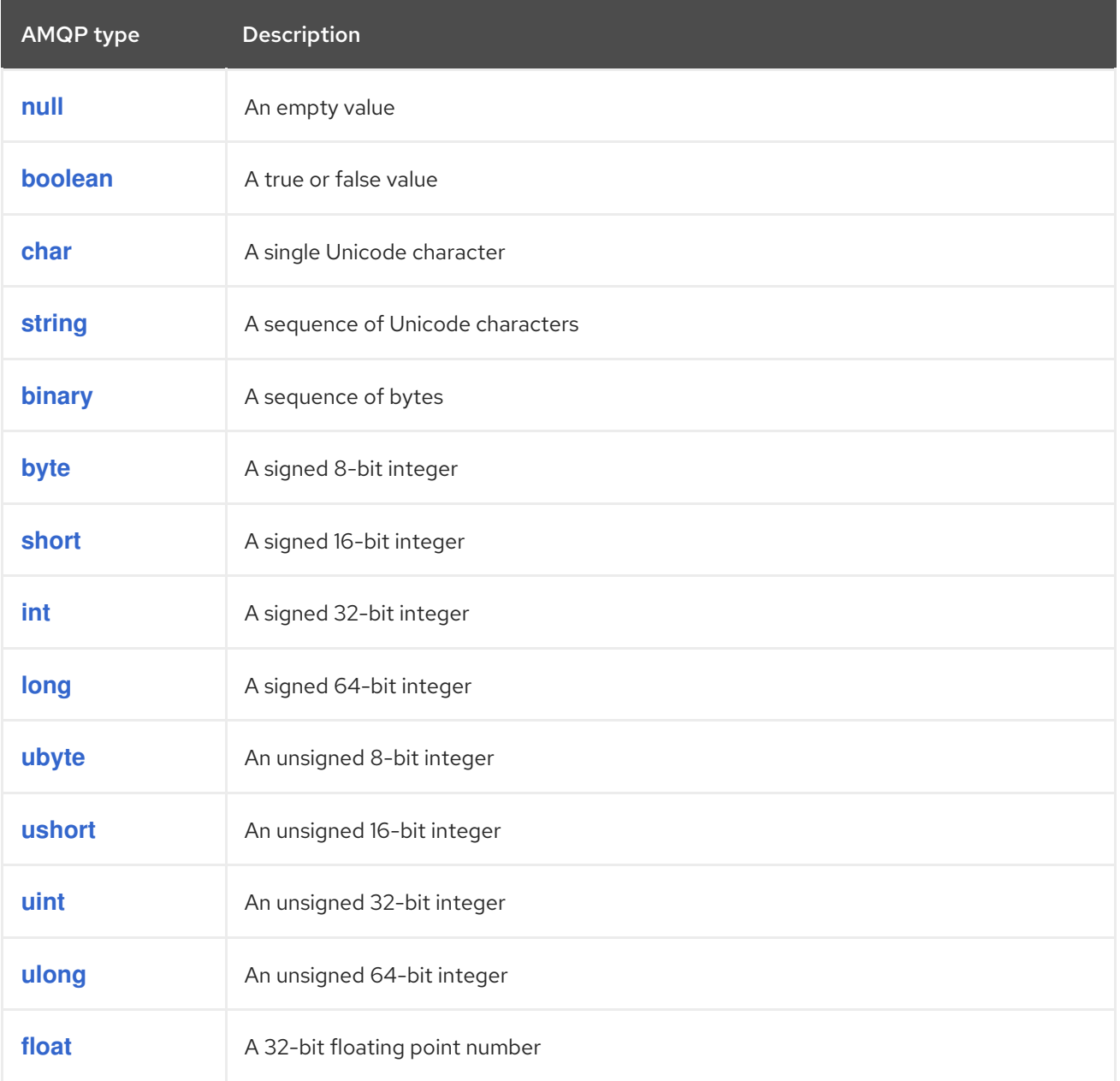

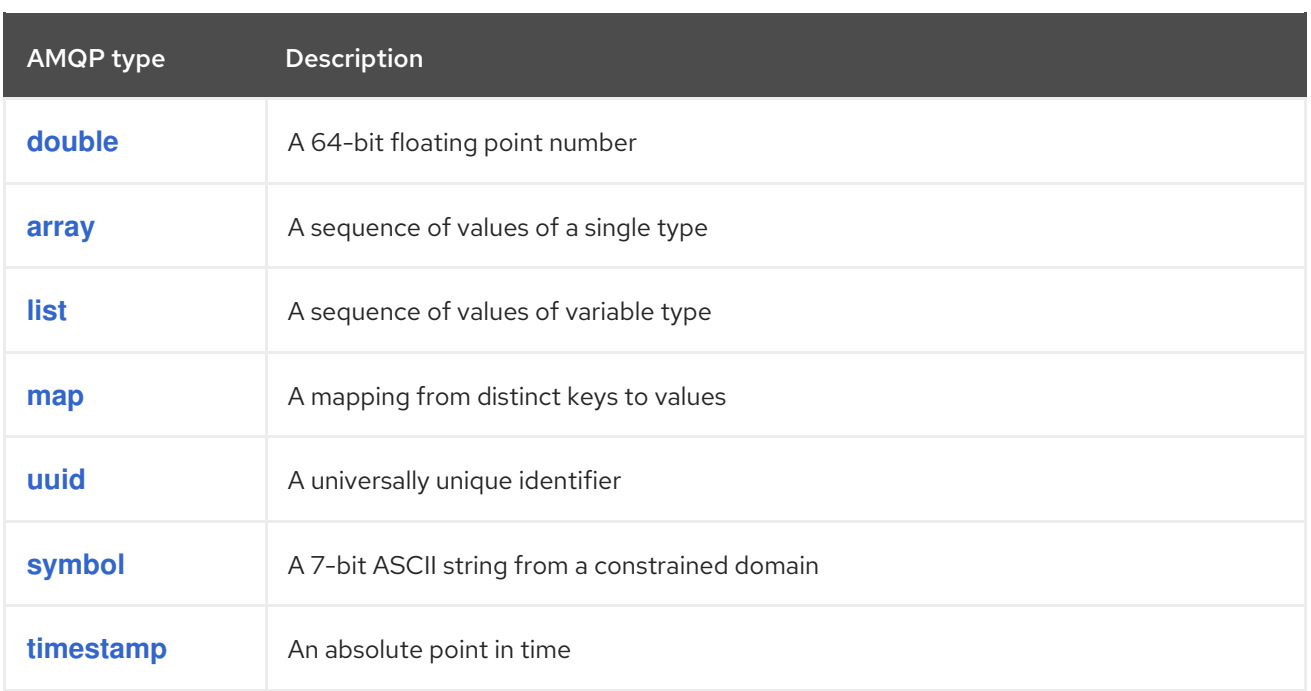

JavaScript has fewer native types than AMQP can encode. To send messages containing specific AMQP types, use the **wrap\_** functions from the **rhea/types.js** module.

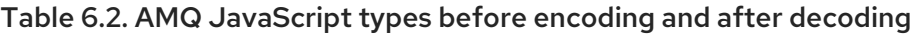

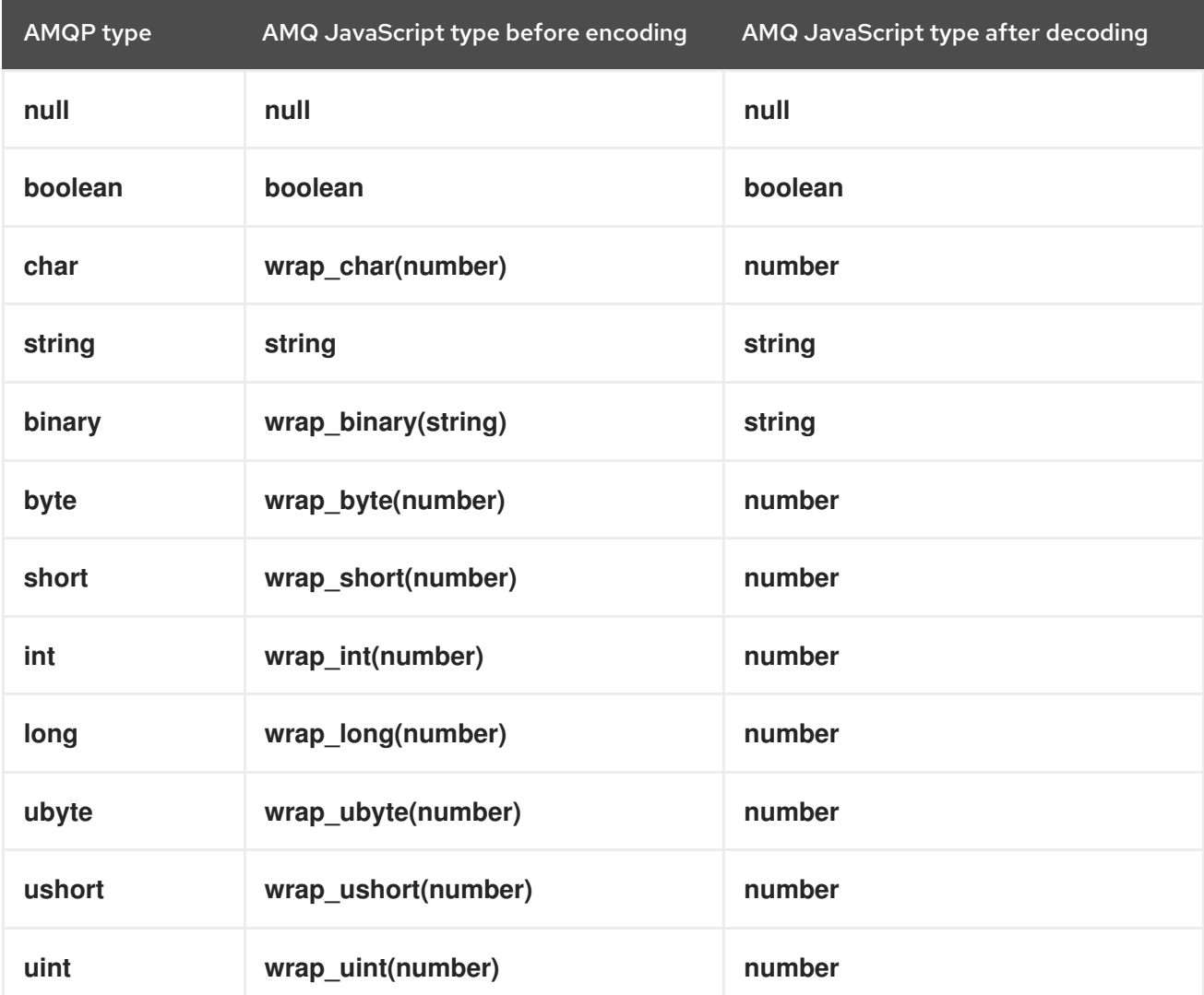

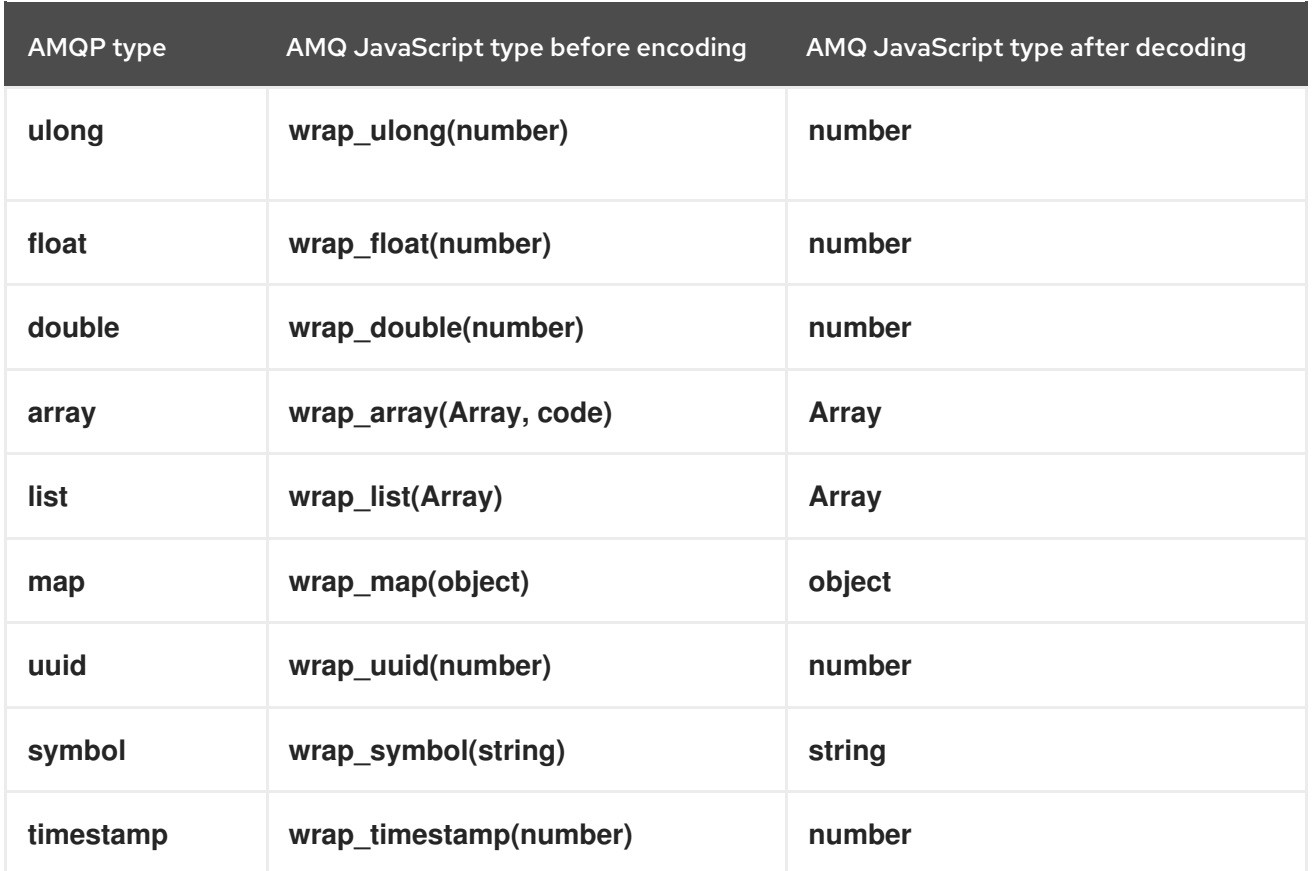

# Table 6.3. AMQ JavaScript and other AMQ client types (1 of 2)

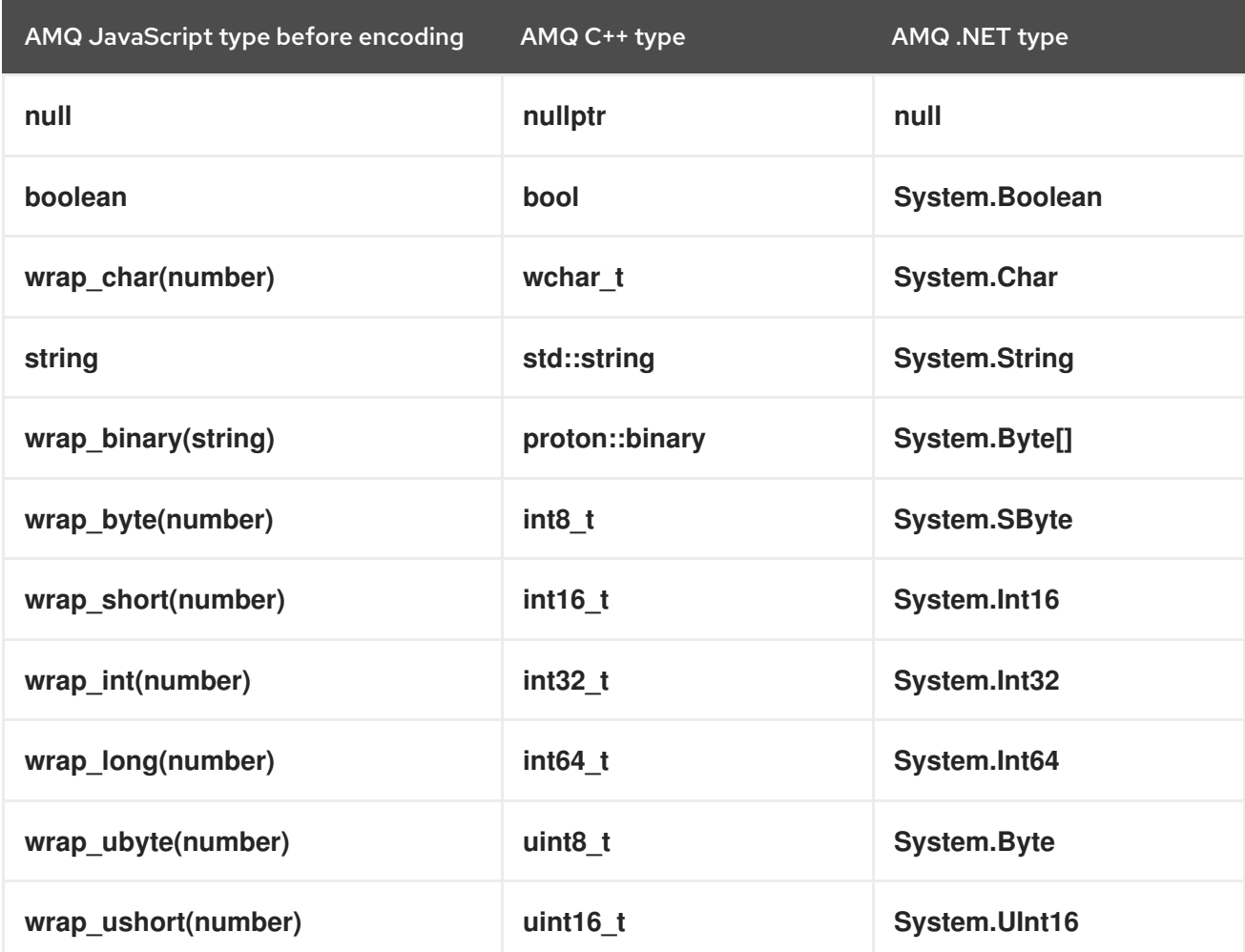

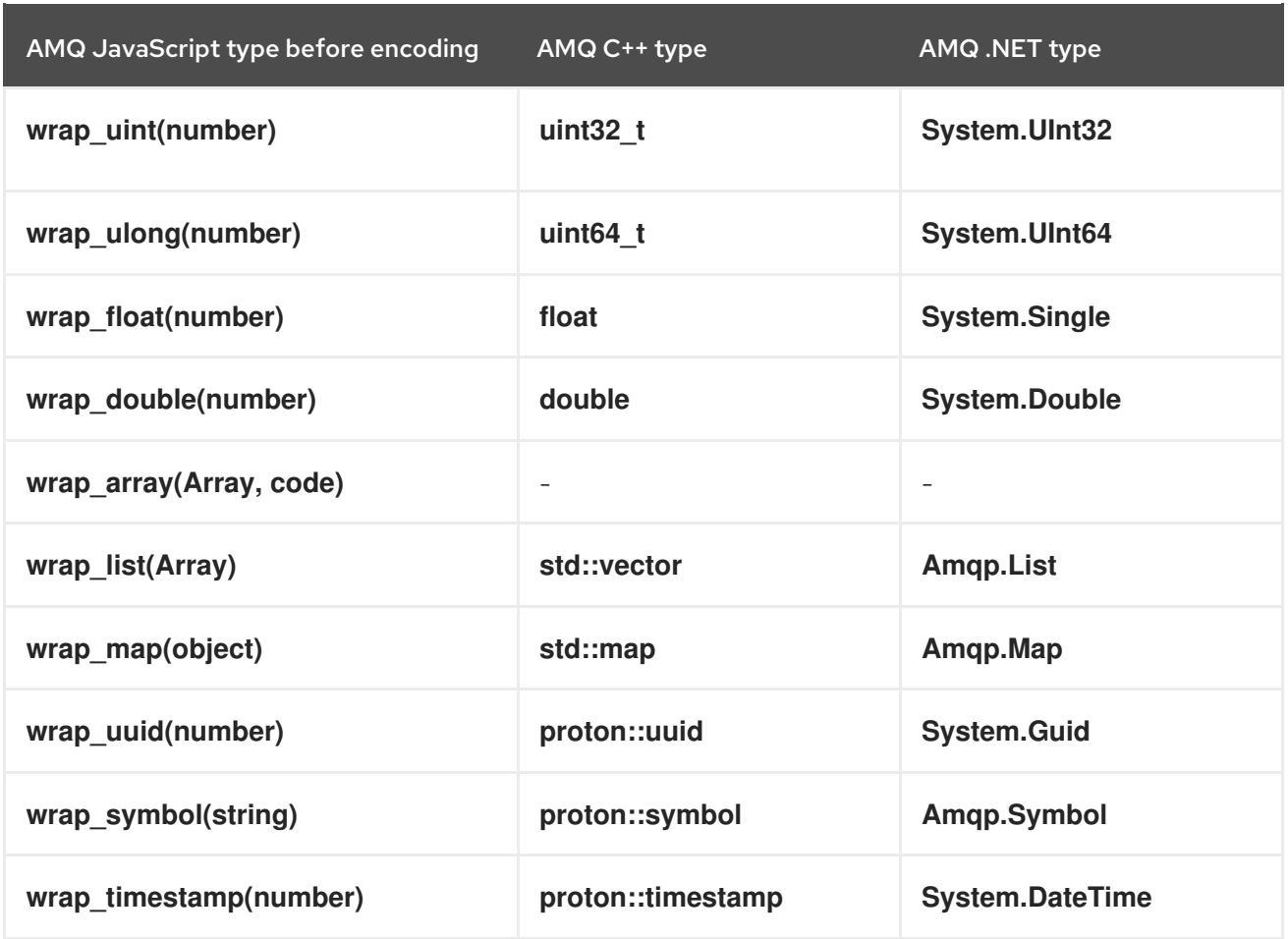

### Table 6.4. AMQ JavaScript and other AMQ client types (2 of 2)

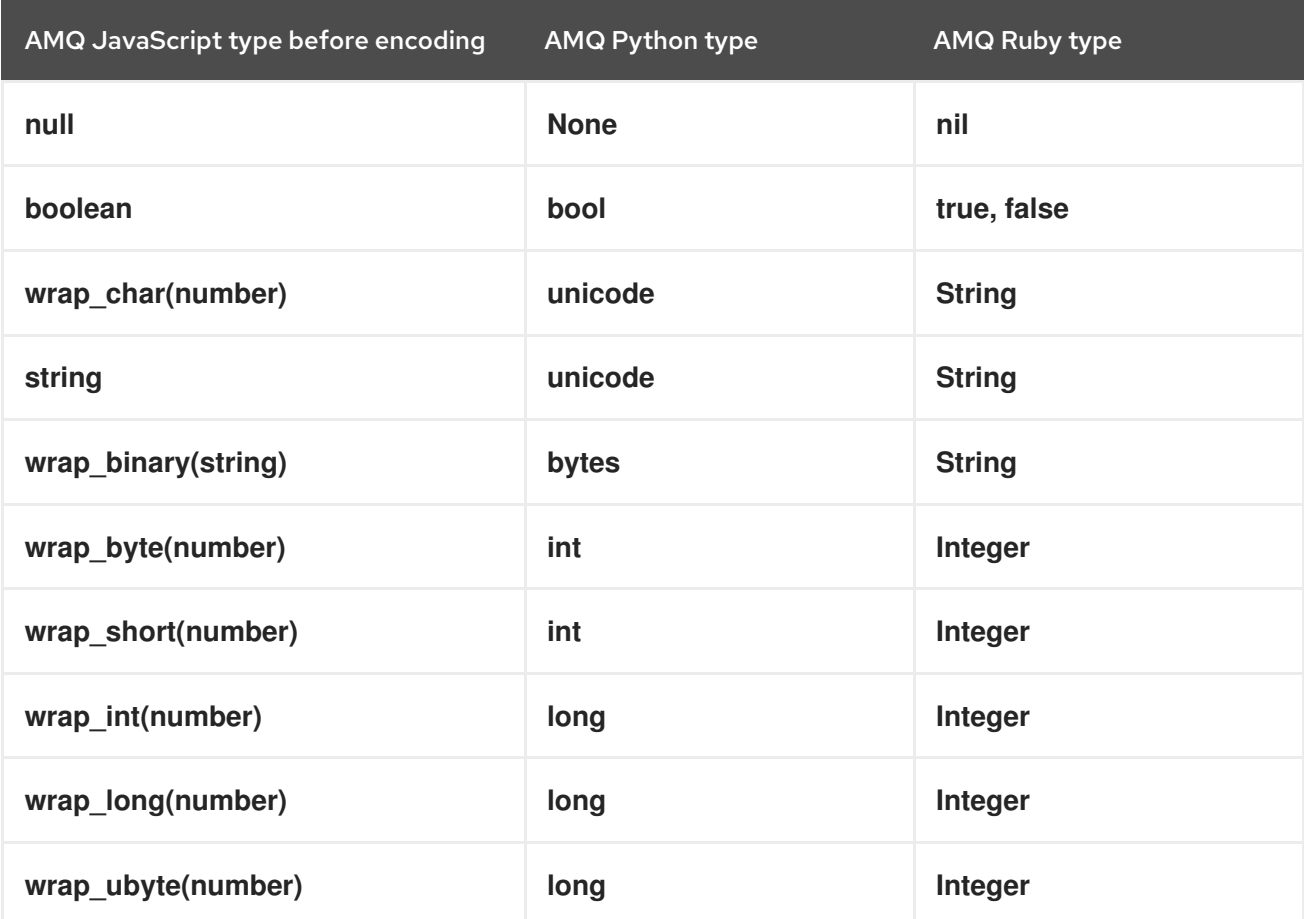

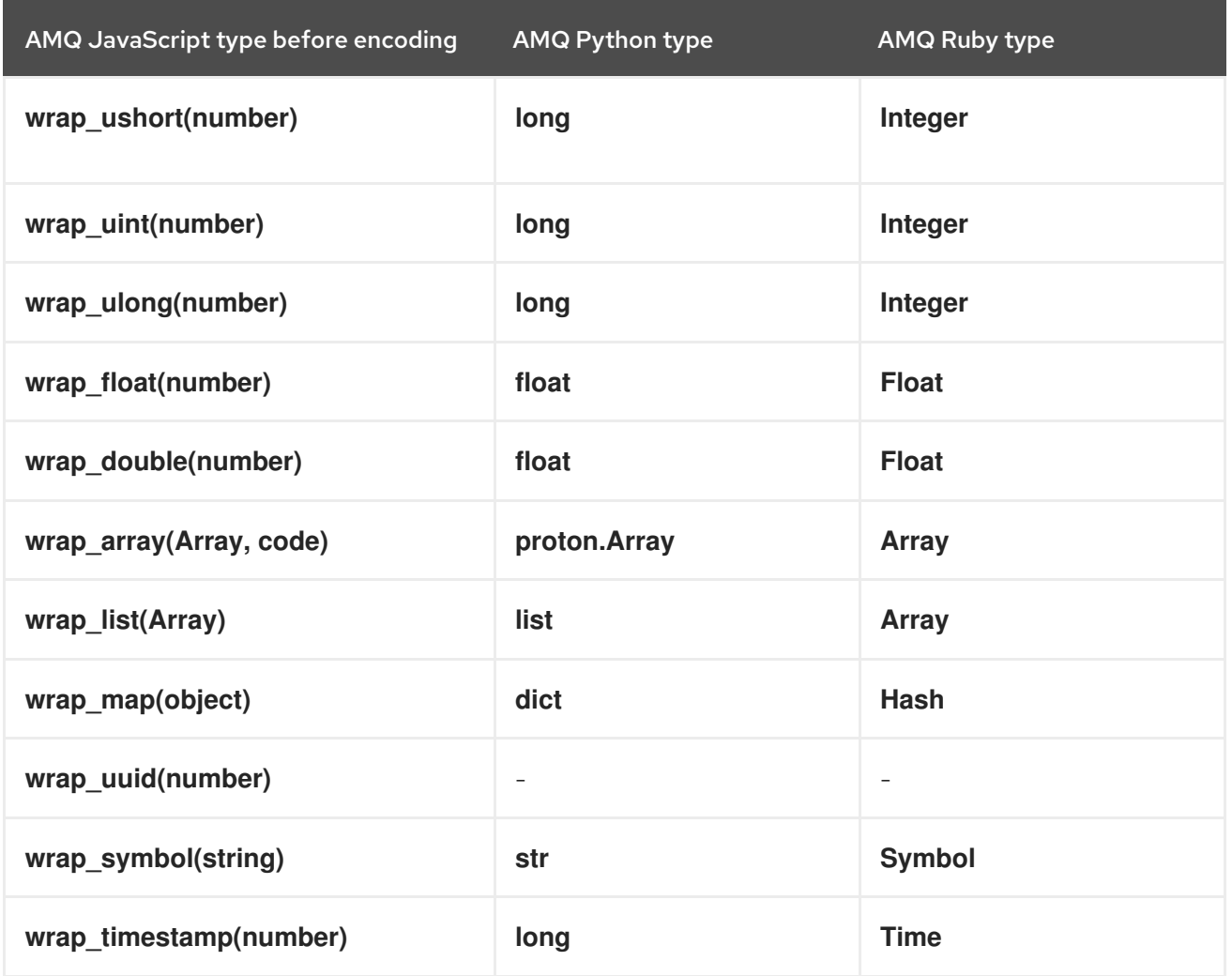

# <span id="page-23-0"></span>6.2. INTEROPERATING WITH AMQ JMS

AMQP defines a standard mapping to the JMS messaging model. This section discusses the various aspects of that mapping. For more information, see the AMQ JMS [Interoperability](https://access.redhat.com/documentation/en-us/red_hat_amq/7.4/html-single/using_the_amq_jms_client/#interoperability) chapter.

### <span id="page-23-1"></span>JMS message types

AMQ JavaScript provides a single message type whose body type can vary. By contrast, the JMS API uses different message types to represent different kinds of data. The table below indicates how particular body types map to JMS message types.

For more explicit control of the resulting JMS message type, you can set the **x-opt-jms-msg-type** message annotation. See the AMQ JMS [Interoperability](https://access.redhat.com/documentation/en-us/red_hat_amq/7.4/html-single/using_the_amq_jms_client/#interoperability) chapter for more information.

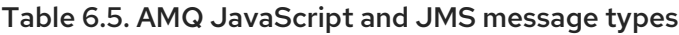

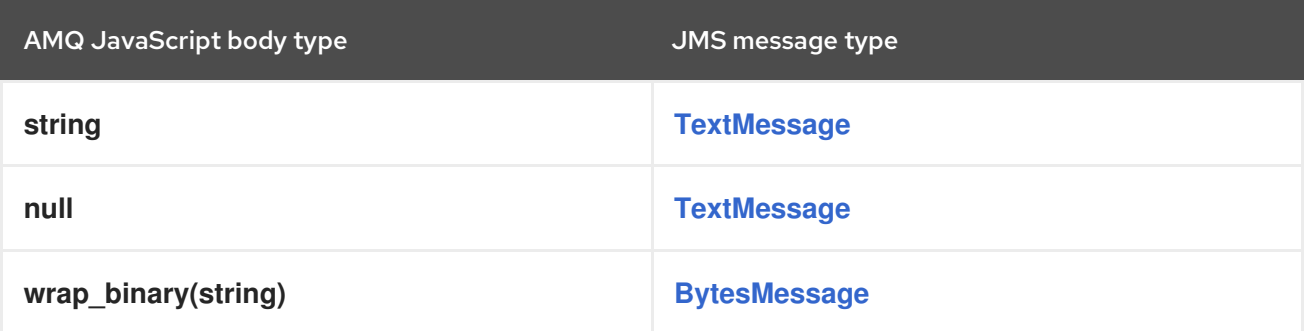

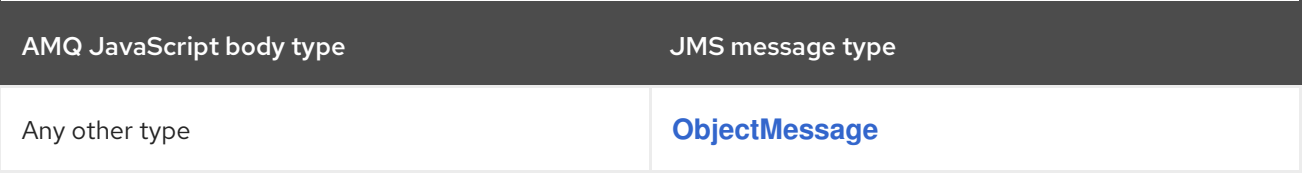

# <span id="page-24-0"></span>6.3. CONNECTING TO AMQ BROKER

AMQ Broker is designed to interoperate with AMQP 1.0 clients. Check the following to ensure the broker is configured for AMQP messaging:

- Port 5672 in the network firewall is open.
- The AMQ Broker AMQP acceptor is enabled. See Default [acceptor](https://access.redhat.com/documentation/en-us/red_hat_amq/7.4/html-single/configuring_amq_broker/#default-acceptor-settings-configuring) settings.
- The necessary addresses are configured on the broker. See [Addresses,](https://access.redhat.com/documentation/en-us/red_hat_amq/7.4/html-single/configuring_amq_broker/#addresses) Queues, and Topics .
- The broker is configured to permit access from your client, and the client is configured to send the required credentials. See Broker [Security.](https://access.redhat.com/documentation/en-us/red_hat_amq/7.4/html-single/configuring_amq_broker/#security)

# <span id="page-24-1"></span>6.4. CONNECTING TO AMQ INTERCONNECT

AMQ Interconnect works with any AMQP 1.0 client. Check the following to ensure the components are configured correctly:

- Port 5672 in the network firewall is open.
- The router is configured to permit access from your client, and the client is configured to send the required credentials. See Securing network [connections.](https://access.redhat.com/documentation/en-us/red_hat_amq/7.4/html-single/using_amq_interconnect/#securing-network-connections-router)

# APPENDIX A. USING YOUR SUBSCRIPTION

<span id="page-25-5"></span><span id="page-25-0"></span>AMQ is provided through a software subscription. To manage your subscriptions, access your account at the Red Hat Customer Portal.

### <span id="page-25-1"></span>Accessing your account

- 1. Go to [access.redhat.com.](https://access.redhat.com)
- 2. If you do not already have an account, create one.
- 3. Log in to your account.

### <span id="page-25-2"></span>Activating a subscription

- 1. Go to [access.redhat.com.](https://access.redhat.com)
- 2. Navigate to My Subscriptions.
- 3. Navigate to Activate a subscription and enter your 16-digit activation number.

### <span id="page-25-3"></span>Downloading ZIP and TAR files

To access ZIP or TAR files, use the customer portal to find the relevant files for download. If you are using RPM packages, this step is not required.

- 1. Open a browser and log in to the Red Hat Customer Portal Product Downloads page at [access.redhat.com/downloads.](https://access.redhat.com/downloads)
- 2. Locate the Red Hat AMQ entries in the JBOSS INTEGRATION AND AUTOMATION category.
- 3. Select the desired AMQ product. The Software Downloads page opens.
- 4. Click the Download link for your component.

### <span id="page-25-4"></span>Registering your system for packages

To install RPM packages on Red Hat Enterprise Linux, your system must be registered. If you are using ZIP or TAR files, this step is not required.

- 1. Go to [access.redhat.com.](https://access.redhat.com)
- 2. Navigate to Registration Assistant.
- 3. Select your OS version and continue to the next page.
- 4. Use the listed command in your system terminal to complete the registration.

To learn more see How to Register and Subscribe a System to the Red Hat [Customer](https://access.redhat.com/solutions/253273) Portal .

*Revised on 2019-07-31 15:50:54 UTC*